# The PLINK example GWAS analysedby PLINK and Sib-pair

David Duffy

Genetic Epidemiology Laboratory

## **Introduction**

- •Overview of development of Sib-pair
- •PLINK v. Sib-pair

## **Overview of Sib-pair**

An extensible platform for genetic data manipulation and analysis

A platform for methodological experimentation

First code written in 1995. Now all standard Fortran 95, compiles using multiple compilers.

Creeping featurism has continued to today (55000 lines of code <sup>+</sup> 7000 lines of comments; 9000LOC in last 12 months)

## **The Language**

- •Simple interpreted language, over 200 commands
- •Commands for linkage, association, variance components …
- •Offers the usual record-wise operations on data – algebra, logical conditions
- •Family-centric data operations – subsetting, pruning etc
- •Some elementary databasing type operations – merging, editing
- •Flexible data expor<sup>t</sup> and scripting to use other programs

## **Using Sib-pair to analyse <sup>a</sup> GWAS**

I have spen<sup>t</sup> <sup>a</sup> bit of time over the last 1-2 years doing some optimization of the code so that it isnot too onerous to use Sib-pair in the analysis of large datasets.

SNP genotype data can be stored internally as 4 bits per genotype, so that large datasets fit intomemory. Even the default format for storing genotype is now 4 times smaller than it was.

A binary image of <sup>a</sup> dataset can be saved and reread from disk. This is much quicker than readingin the original locus and pedigree files. The image is compressed (*gzip*).

The **summary** command allows one to rank and subset out only the results of interest from <sup>a</sup> large set of tests. This can also generate a Postscript plot, or a *.WIG* file for the UCSC browser. The **keep** and **drop** commands allow one to select loci based on Hardy-Weinberg disequilibrium or allele frequencies.

#### **Sib-pair compared to PLINK: Making <sup>a</sup> binary file**

Creating <sup>a</sup> binary file for subsequent analysis:

PLINK (35 seconds):

**plink –noweb –file wgas1 –make-bed –out wgas2**

Sib-pair (2 minutes 28 seconds):

```
read loc plink wgas1.map
read ped wgas1.ped
set che off
set imp -1
set ple -1
run
write bin wgas1.bin compress
```
The space taken by the resulting files:

**-rw-r–r– <sup>1</sup> davidD davidD 2.2k Oct <sup>24</sup> 13:46 wgas2.fam -rw-r–r– <sup>1</sup> davidD davidD 7.8M Oct <sup>24</sup> 13:46 wgas2.bim -rw-r–r– <sup>1</sup> davidD davidD 5.3M Oct <sup>24</sup> 13:46 wgas2.bed -rw-r–r– <sup>1</sup> davidD davidD 9.5M Oct <sup>24</sup> 13:50 wgas1.bin.gz**

#### **Sib-pair compared to PLINK: Allele frequencies**

Estimating allele frequencies:

PLINK (9 seconds):

**plink –noweb –bfile wgas2 –freq –out freq1**

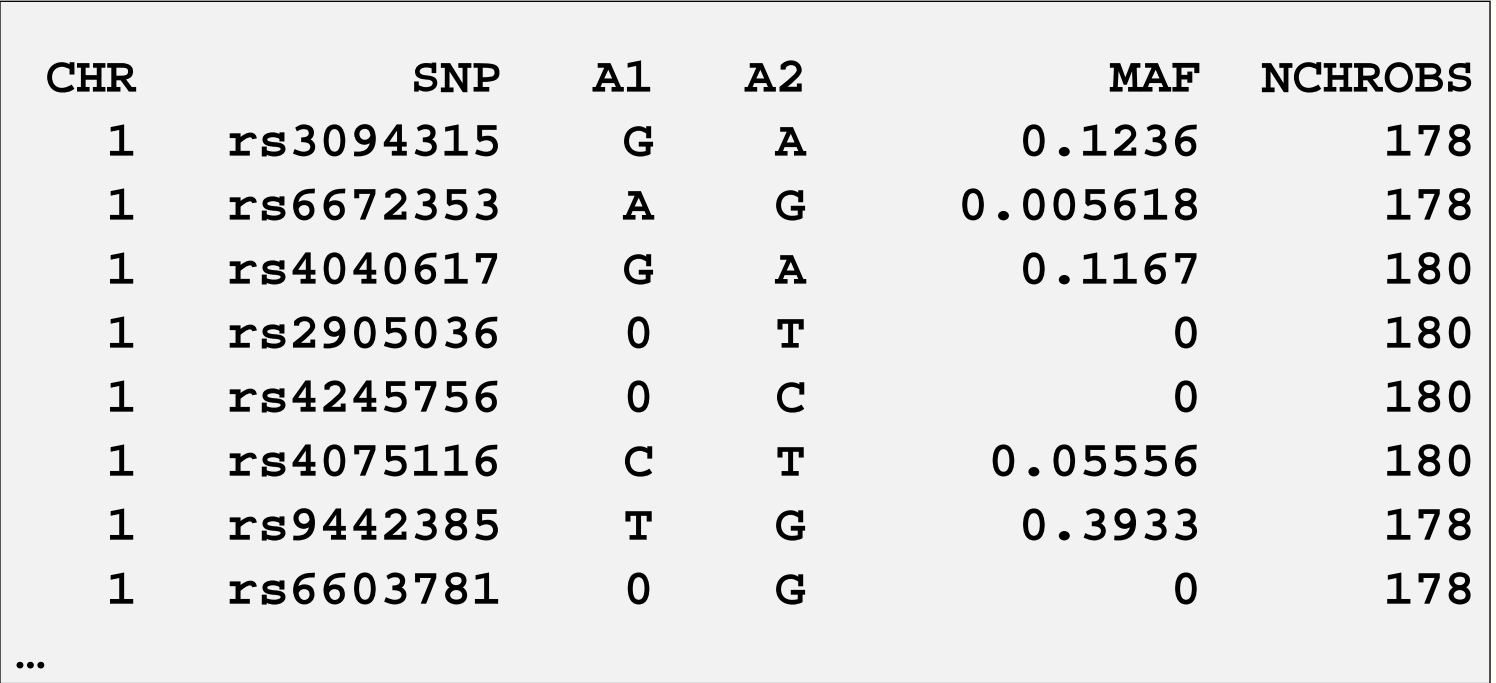

## **Sib-pair compared to PLINK: Allele frequencies**

Estimating allele frequencies:

Sib-pair (14 seconds):

**read bin wgas1.bin; fre snp**

OR (15 seconds):

**read plink wgas2; fre snp**

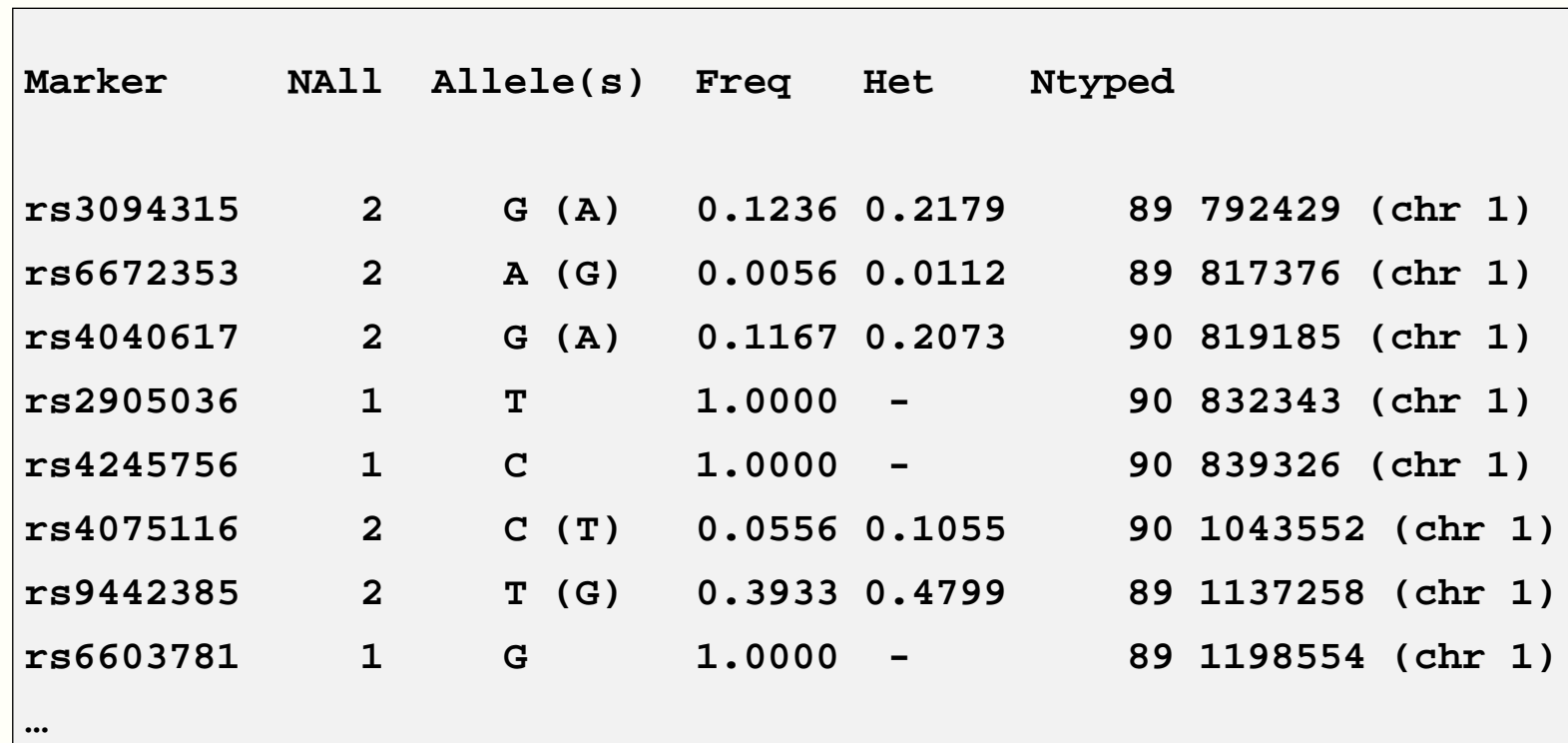

## **Sib-pair compared to PLINK: HWE**

Testing Hardy-Weinberg equilibrium

PLINK (22 seconds):

**plink –noweb –bfile wgas2 –hardy –out hwe1**

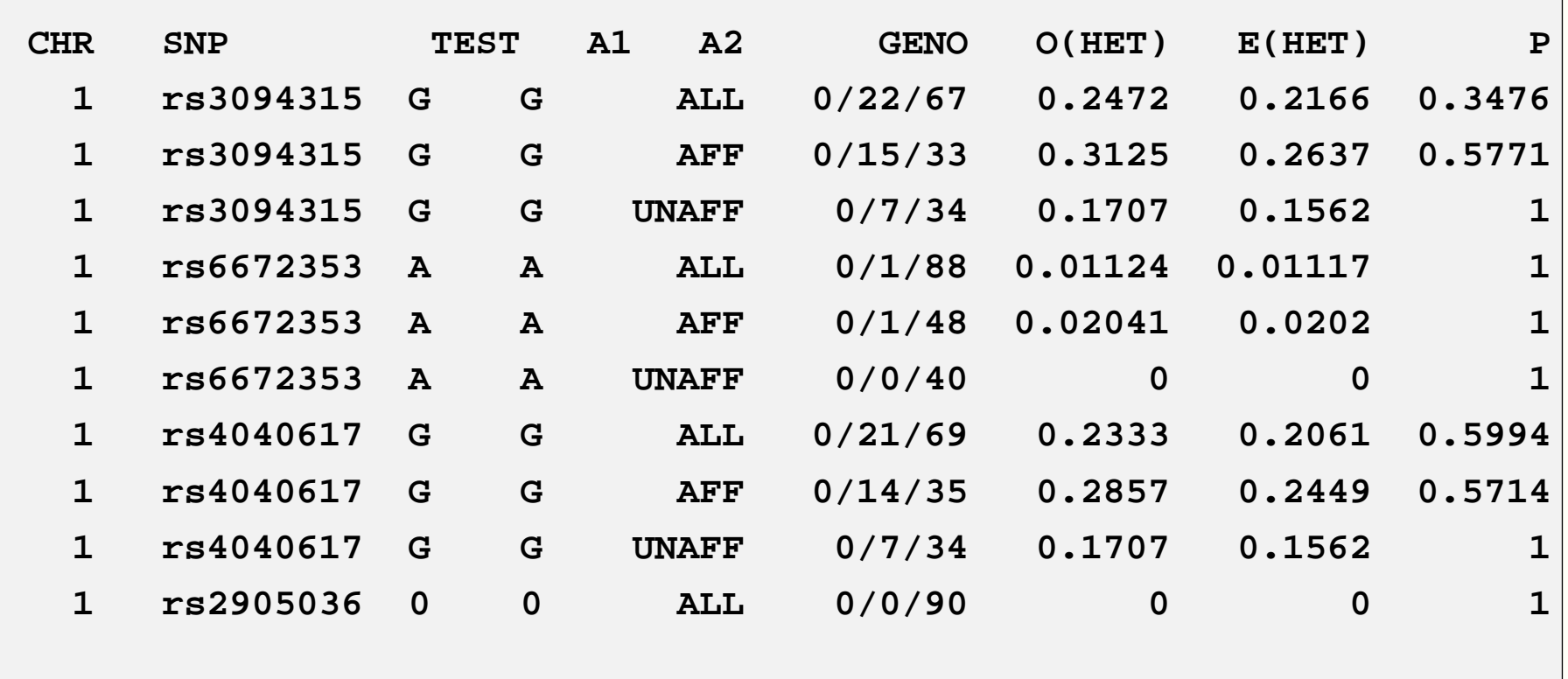

**…**

## **Sib-pair compared to PLINK: HWE**

Testing Hardy-Weinberg equilibrium. Note that Sib-pair calculates two tests of HWE for each SNP (Chi-square and exact test), but only prints the exact P-value here. The usual Sib-pair HWEChi-square test uses founders and nonfounders, and gene-drops <sup>a</sup> correct P-value.

Sib-pair (56 seconds):

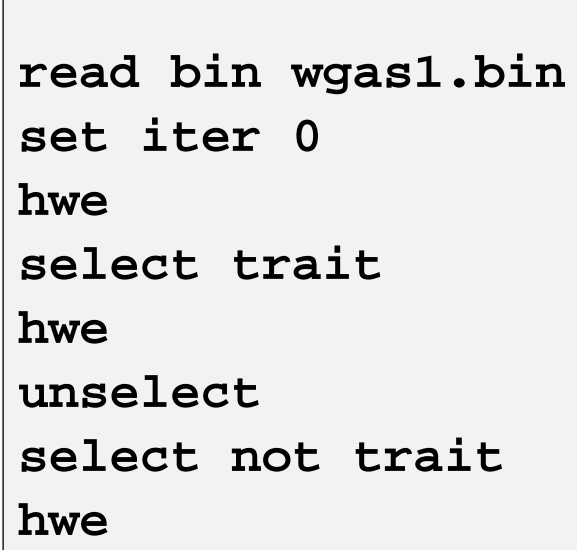

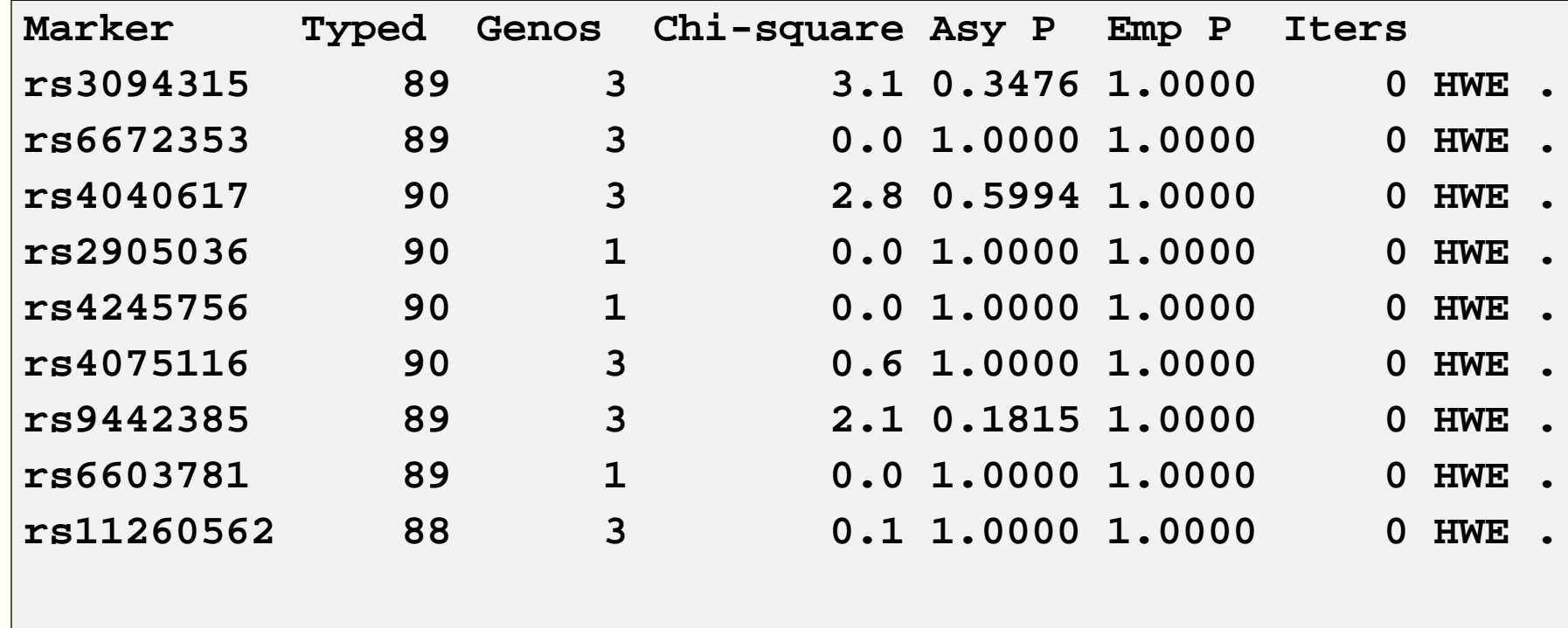

**…**

## **Sib-pair compared to PLINK: filtering**

Filtering individuals and markers:

PLINK (16 seconds):

plink -bfile wgas2 -maf 0.01 -geno 0.05 -mind 0.05 -hwe 1e-3 -make-bed **–out wgas3**

**Before frequency and genotyping pruning, there are <sup>228694</sup> SNPs <sup>90</sup> founders and <sup>0</sup> non-founders found Writing list of removed individuals to [ wgas3.irem ]** 1 of 90 individuals removed for low genotyping ( MIND > 0.05 ) 74 markers to be excluded based on HWE test (p <= 0.001)

**<sup>65</sup> markers failed HWE test in cases**

**<sup>74</sup> markers failed HWE test in controls Total genotyping rate in remaining individuals is 0.995473 <sup>2728</sup> SNPs failed missingness test ( GENO <sup>&</sup>gt; 0.05 ) <sup>46834</sup> SNPs failed frequency test ( MAF <sup>&</sup>lt; 0.01 ) After frequency and genotyping pruning, there are <sup>179493</sup> SNPs After filtering, <sup>48</sup> cases, <sup>41</sup> controls and <sup>0</sup> missing After filtering, <sup>44</sup> males, <sup>45</sup> females, and <sup>0</sup> of unspecified sex**

## **Sib-pair compared to PLINK: filtering**

Filtering individuals and markers. In Sib-pair,**select** and **unselect** are for individuals, and **keep** and **drop** are for loci. The PLINK filters are applied independently of each other, while the Sib-pair filtering acts sequentially.

Sib-pair (35 seconds):

**read bin wgas1.bin select where numtyp <= <sup>217259</sup> show ped unselect select where numtyp <sup>&</sup>gt; <sup>217259</sup> select not trait set iter <sup>0</sup> drop where hwe 0.001 unselect drop where max 0.99 keep where num <sup>85</sup> write bin wgas3.bin compress**

**Permanently deleted <sup>48459</sup> loci.**

**Reread <sup>89</sup> pedigrees, <sup>89</sup> individuals (5.06 s). Dataset occupies 64.170 Mb.**

Simple association analysis

PLINK (13 seconds):

```
plink –noweb –bfile wgas3 –assoc –adjust –out assoc1
...Writing main association results to [ assoc1.assoc ]
Computing corrected significance values (FDR, Sidak, etc)
Genomic inflation factor (based on median chi-squared) is 1.25937
Mean chi-squared statistic is 1.22972
Correcting for 179493 tests
Writing multiple-test corrected significance values to [
assoc1.assoc.adjusted]
```
OR (55 seconds)

**plink –noweb –bfile wgas3 –logistic logistic1**

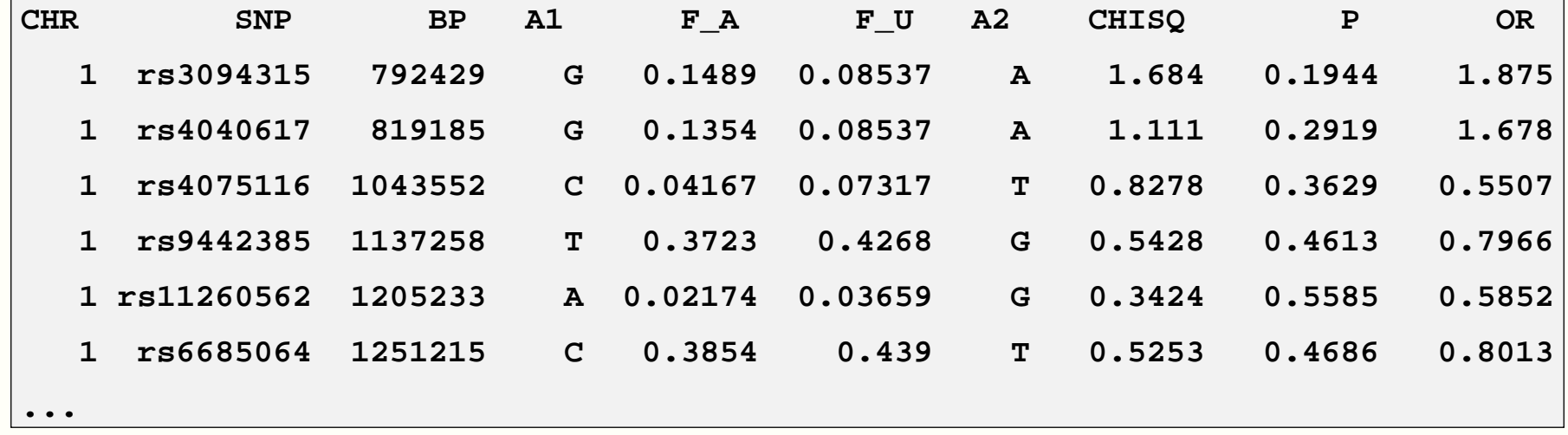

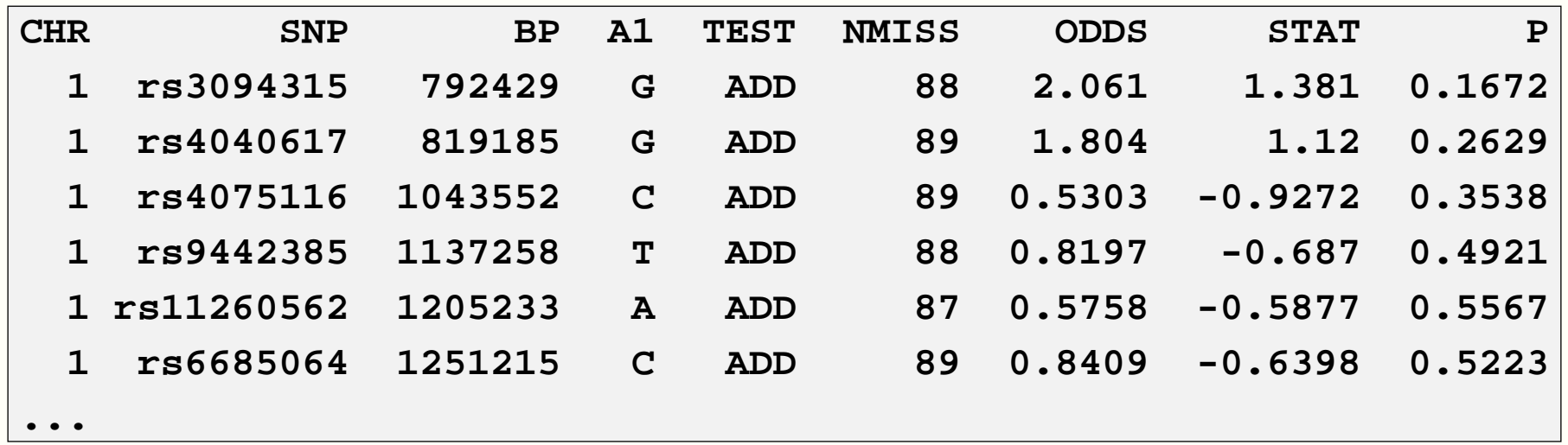

Simple association analysis

Sib-pair (35 seconds):

```
read bin wgas3.bin
set iter 0
ass trait
summary 20
```
OR (2 minutes 35 seconds):

**read bin wgas3.bin set iter <sup>0</sup> ass trait snp summary <sup>20</sup>**

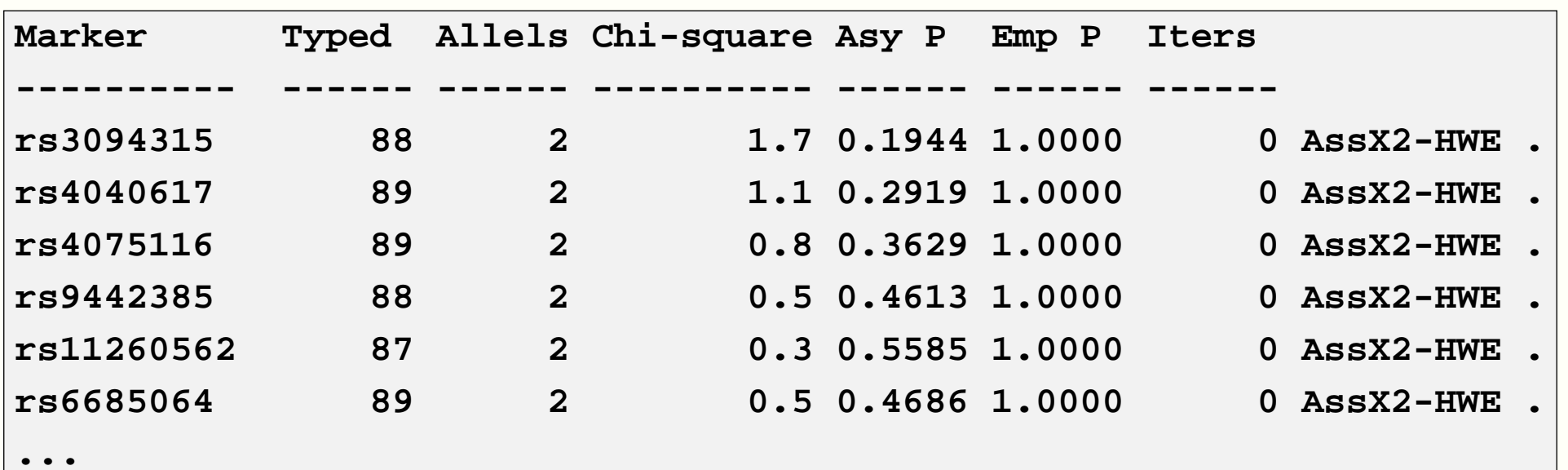

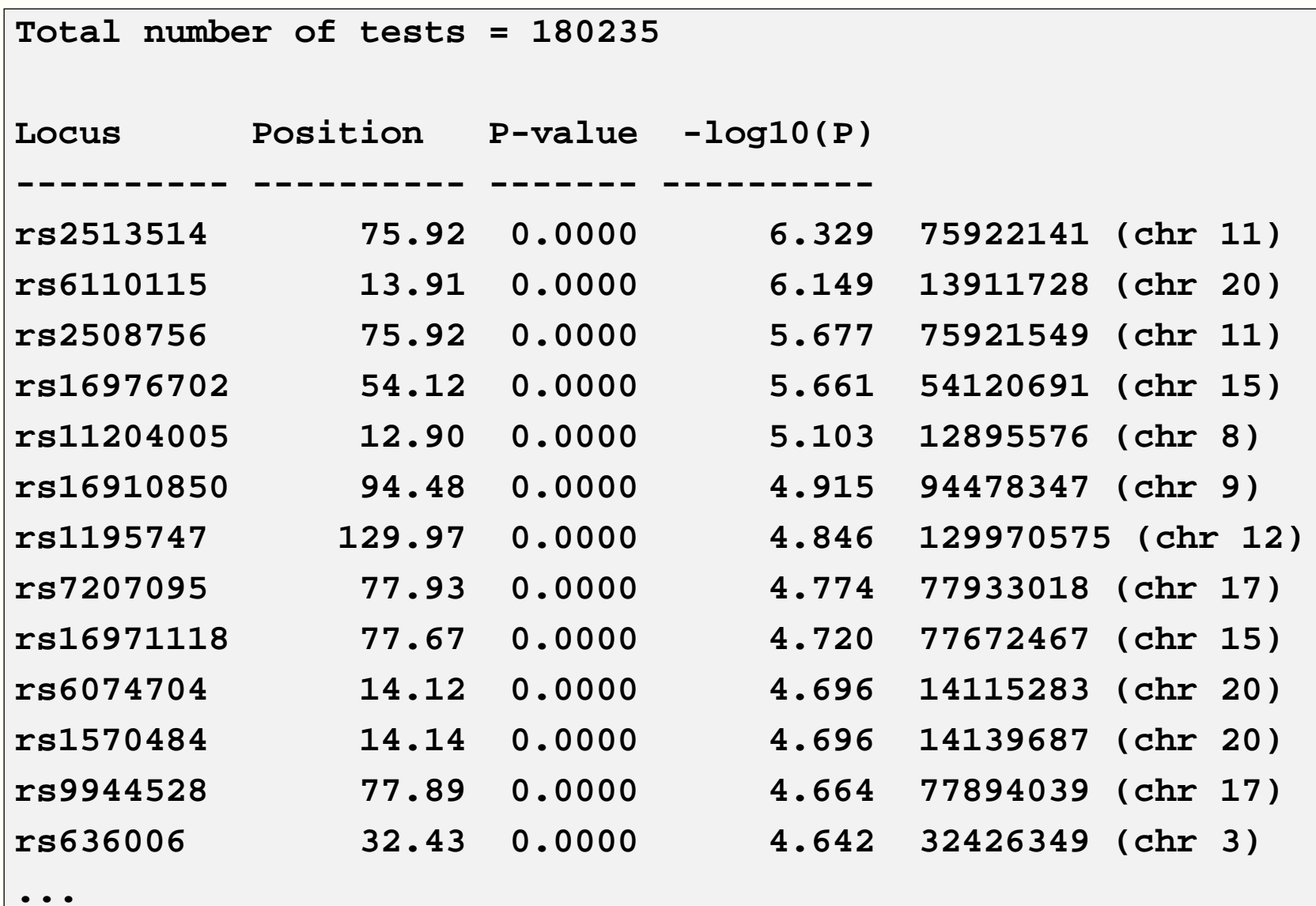

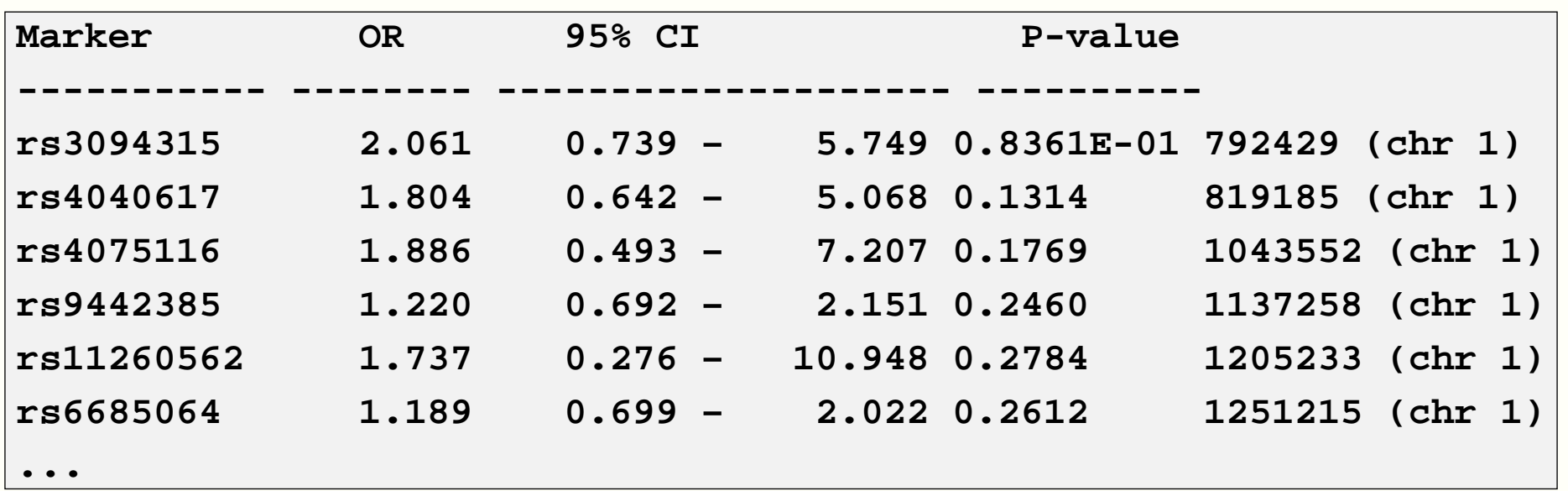

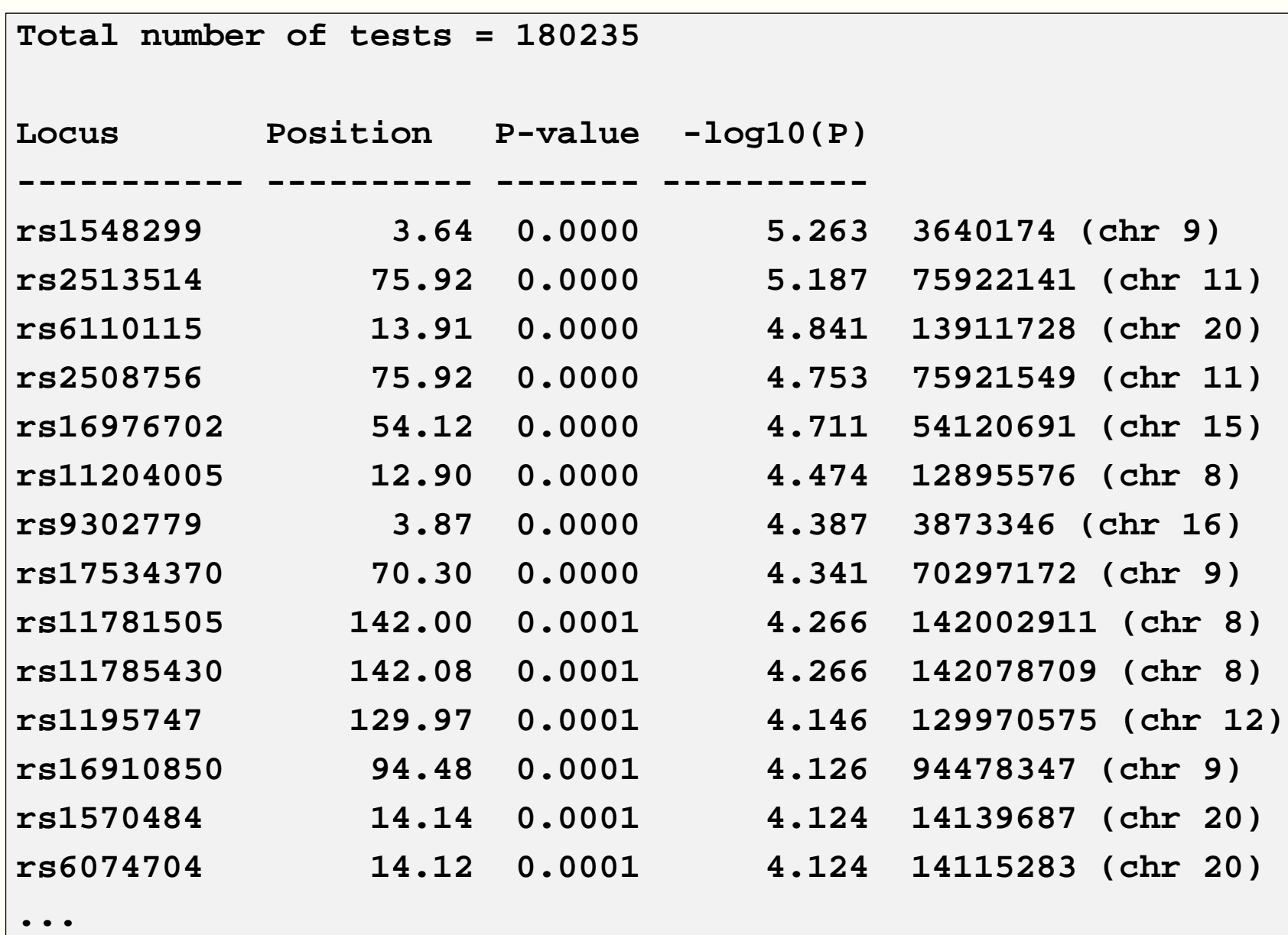

Stratified association analysis

PLINK (14 seconds):

```
plink –noweb –bfile wgas3 –mh –within pop.cov –adjust –out cmh1
...Cochran-Mantel-Haenszel 2x2xK test, K = 2
Writing results to [ cmh1.cmh ]
Computing corrected significance values (FDR, Sidak, etc)
Genomic inflation factor (based on median chi-squared) is 1.0147
Mean chi-squared statistic is 0.998899
Correcting for 179493 tests
Writing multiple-test corrected significance values to [ cmh1.cmh.adjusted
]
```
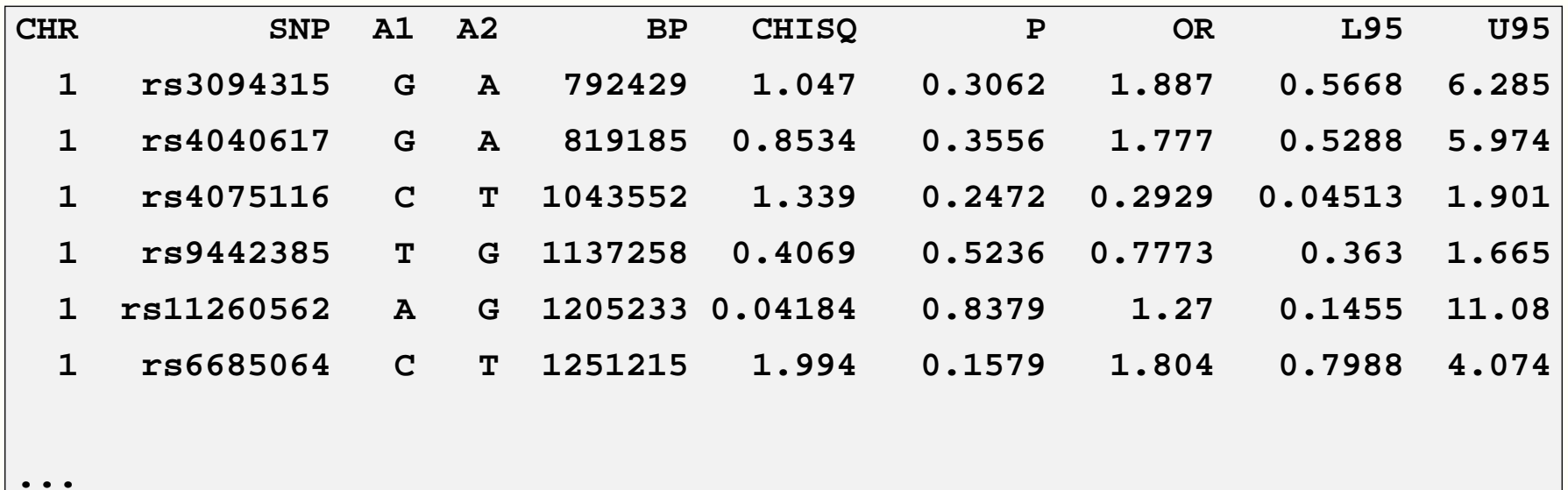

Stratified association analysis

Sib-pair (2 minutes 35 seconds):

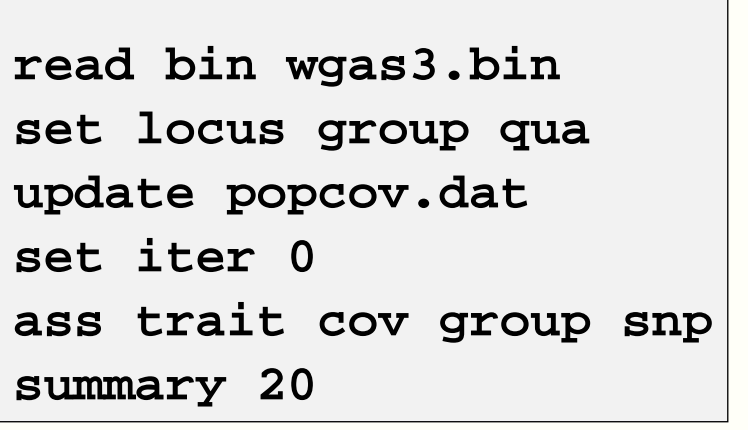

```
OR
```

```
read bin wgas3.bin
set locus japan aff
japan=n
select ped JA*
japan=y
unselect
set iter 0
ass trait cov japan snp
summary 20
```
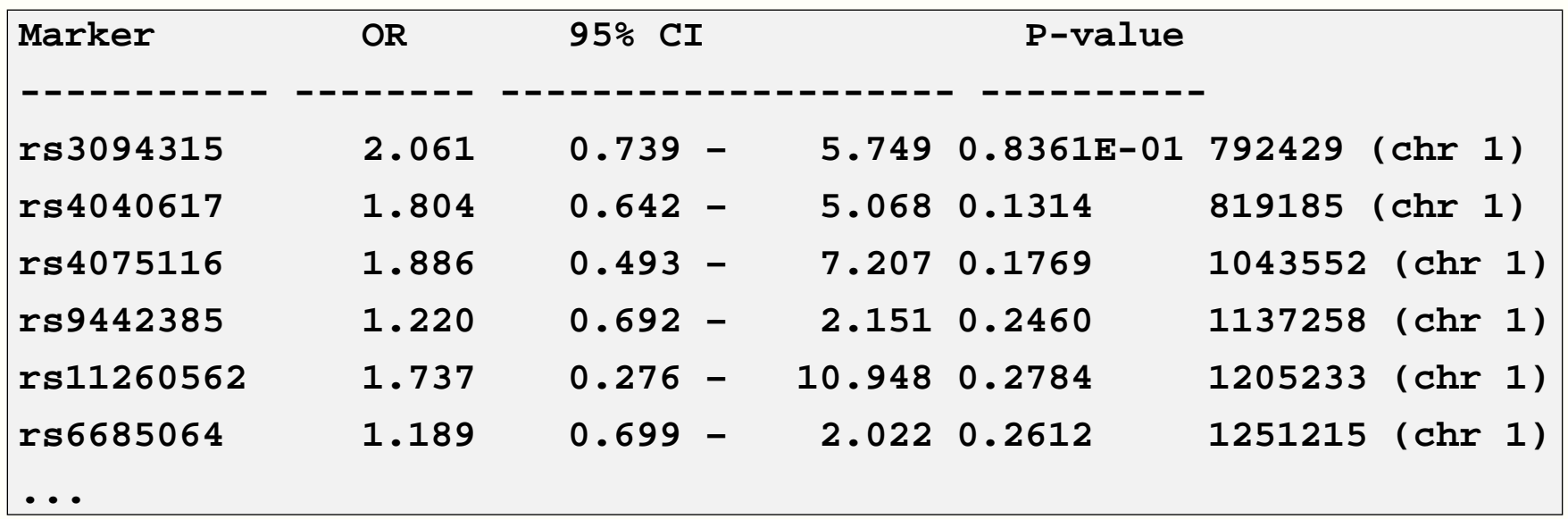

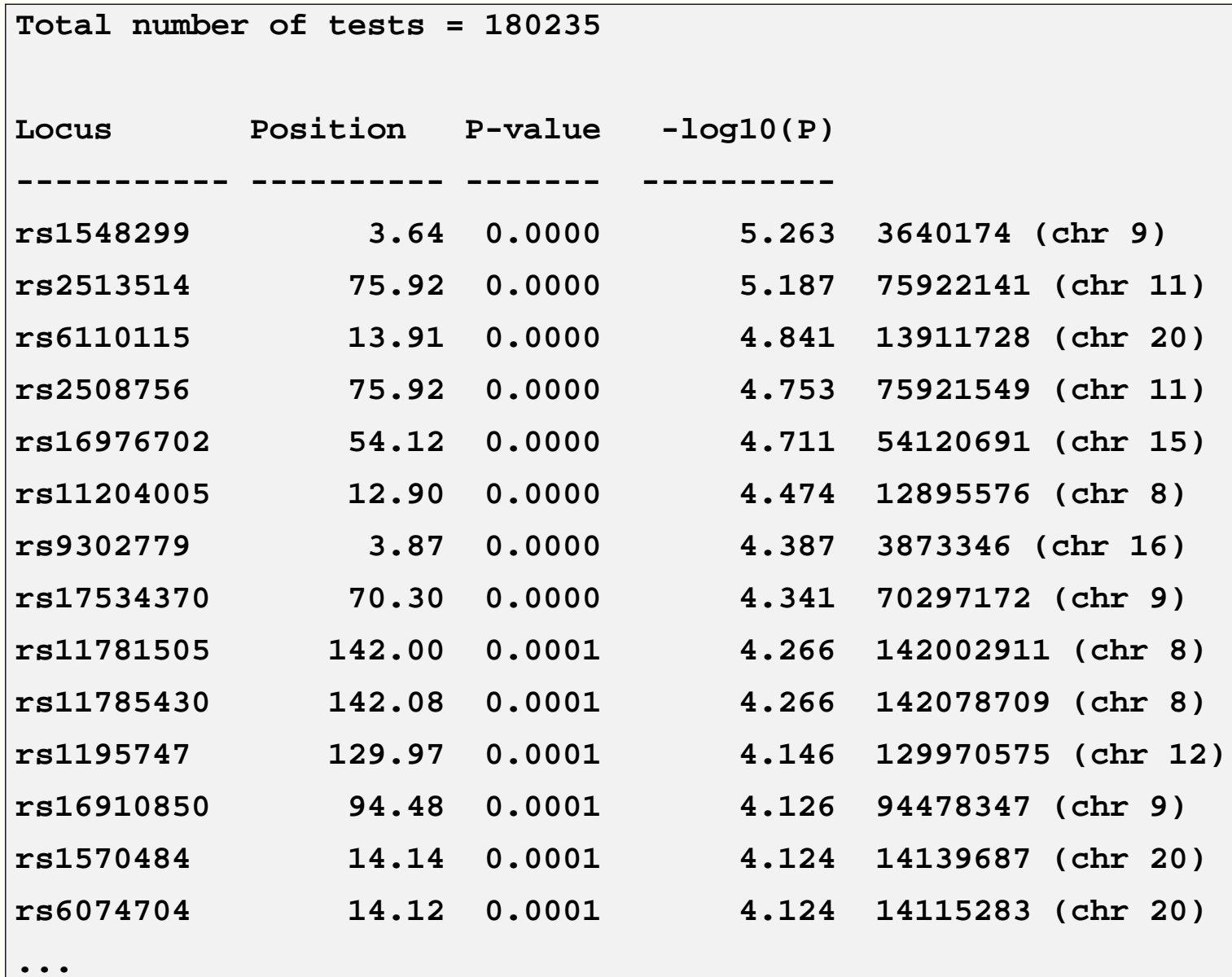

#### **Sib-pair compared to PLINK: filtering**

Extracting <sup>a</sup> single SNP

PLINK (3 seconds):

**plink –noweb –bfile wgas3 –recode –snp rs11204005 –out tophit**

Sib-pair (5 seconds):

**read bin wgas3.bin**

**keep trait rs11204005**

**write sib rs11204005.ped**

**write locus sib rs11204005.in rs11204005.ped**

Logistic regression

PLINK (0.007 seconds):

**plink –noweb –file tophit –logistic –covar pop.cov**

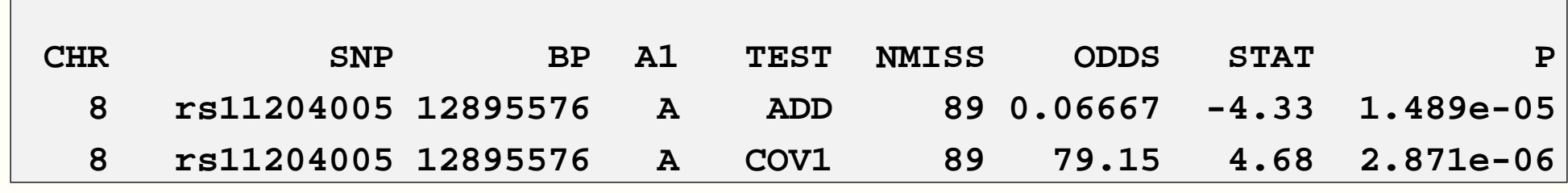

## **Sib-pair compared to PLINK: logistic regression**Logistic regressionSib-pair (0.17 seconds):**set locus trait affection . set locus rs11204005 marker 12.895600 <sup>12895576</sup> (chr 8) read pedigree rs11204005.ped runset loc japan aff japan <sup>=</sup> <sup>n</sup> sel ped J\* japan=yunsreg trait <sup>=</sup> rs11204005 japan ass trait snp cov japan**

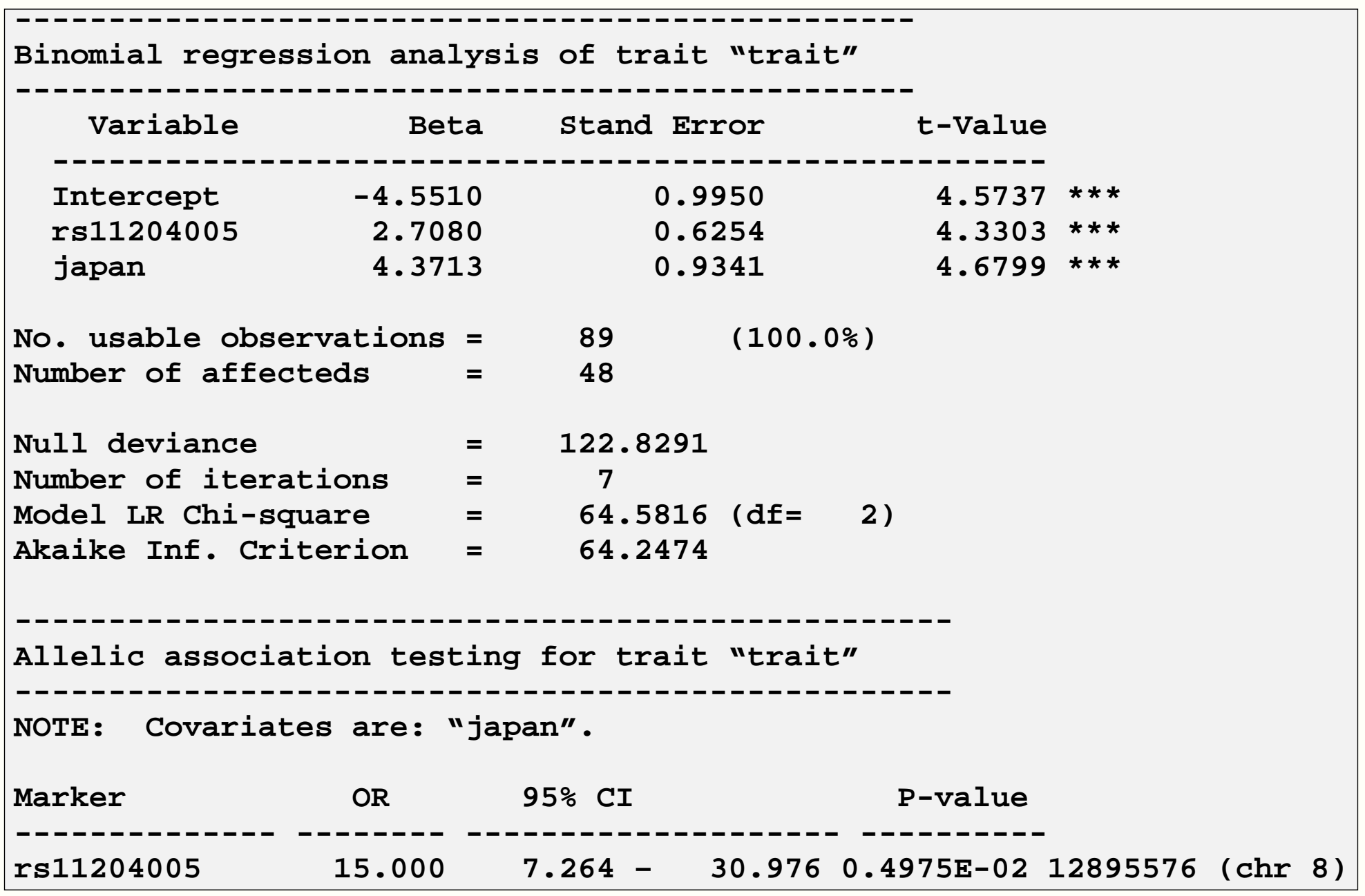

Interaction within logistic regression

## PLINK

**plink –file tophit –logistic –covar pop.cov –interaction**

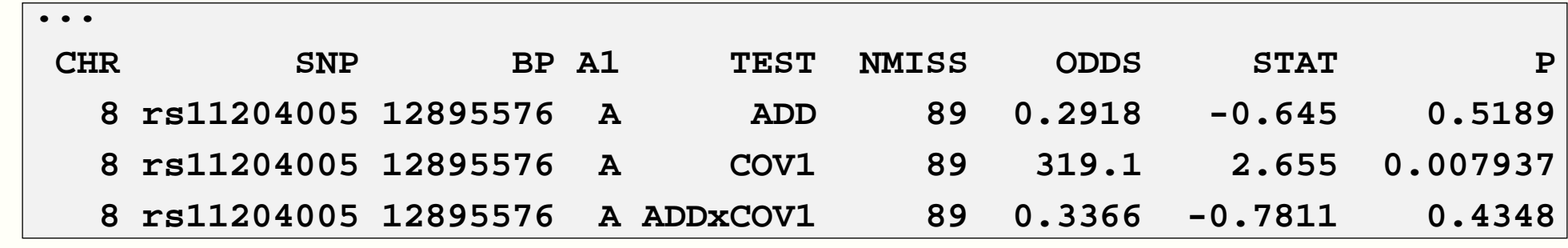

Interaction within logistic regression

Sib-pair. This is not <sup>a</sup> canned procedure in Sib-pair, but is easily automated.

```
# Genotypic analysis interaction
macro interaction
 llm %1 %2 %3 %1*%2 %1*%3 %2*%3
;;;;
```
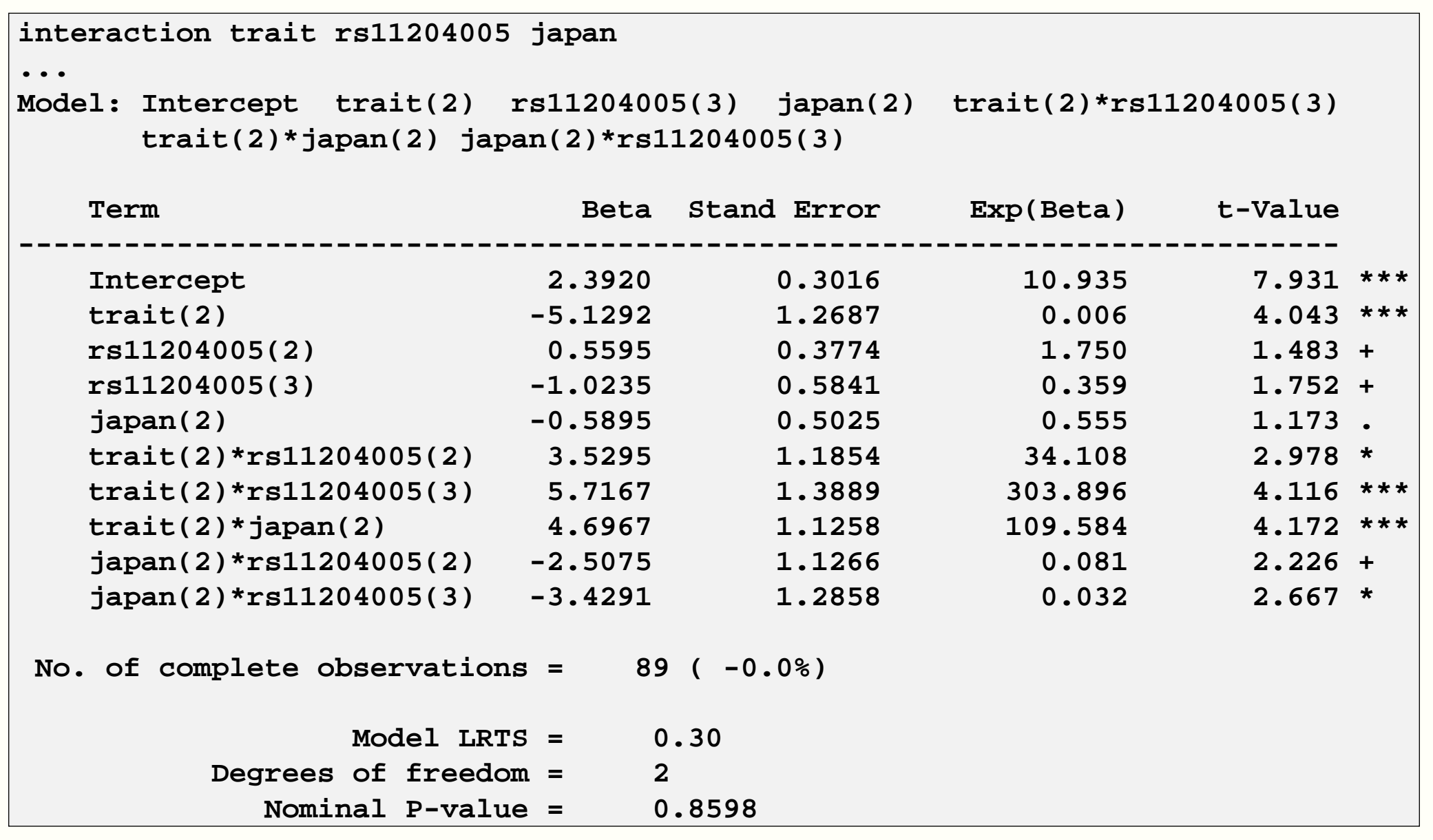

```
# Allelic additive analysis interaction macro
macro interaction
 macro p <- ple
 set ple -2 silent
 macro a <- alleles %2
 out %% silent
 doanalysis %1 %2 %a %3
 out
echo
echo Interaction analysis trait=%1 marker=%2 covariate=%3
 file print /LRT/ %%
 file delete %%
 set ple %p silent
;;;;
macro doanalysis
 set loc dose qua
 dose=x
if (%2 == "%3/%3") then dose=0
 if (%2 == "%3/%4") then dose=1
 if (%2 == "%4/%4") then dose=2
 set loc inter qua
 inter=x
inter = dose*%5
 reg %1 = dose %5 inter
 reg %1 = dose %5
 lrt
;;;;
```
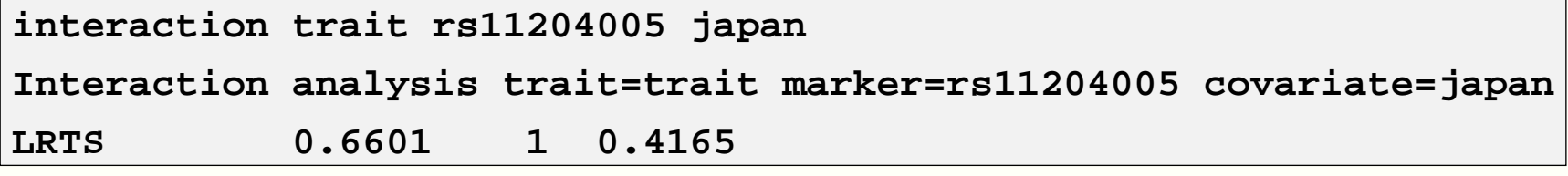

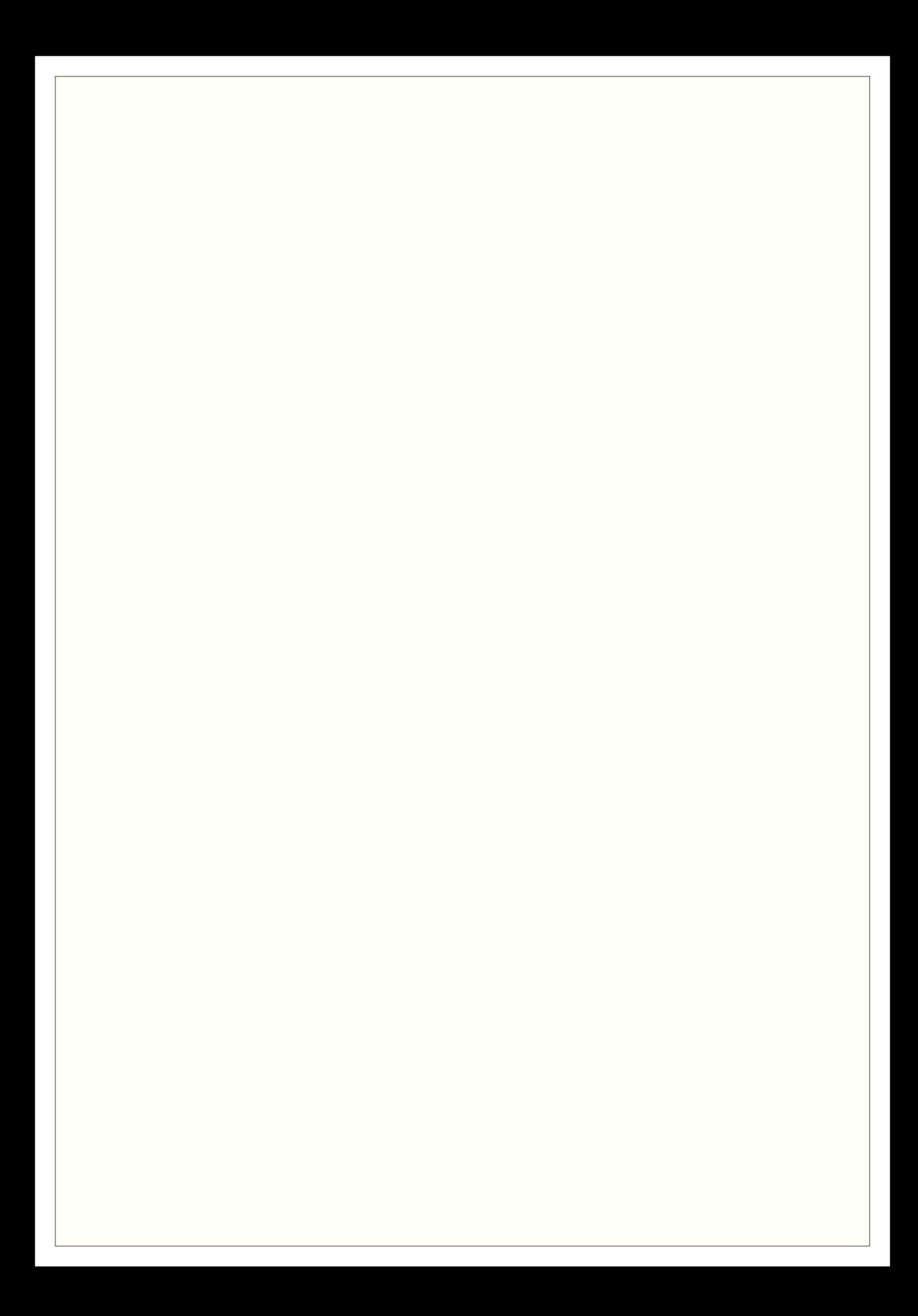

More subsetting examples

PLINK:

**plink –file tophit –filter-males –logistic plink –file tophit –filter-females –logistic plink –file tophit –logistic –sex –interaction**

Sib-pair:

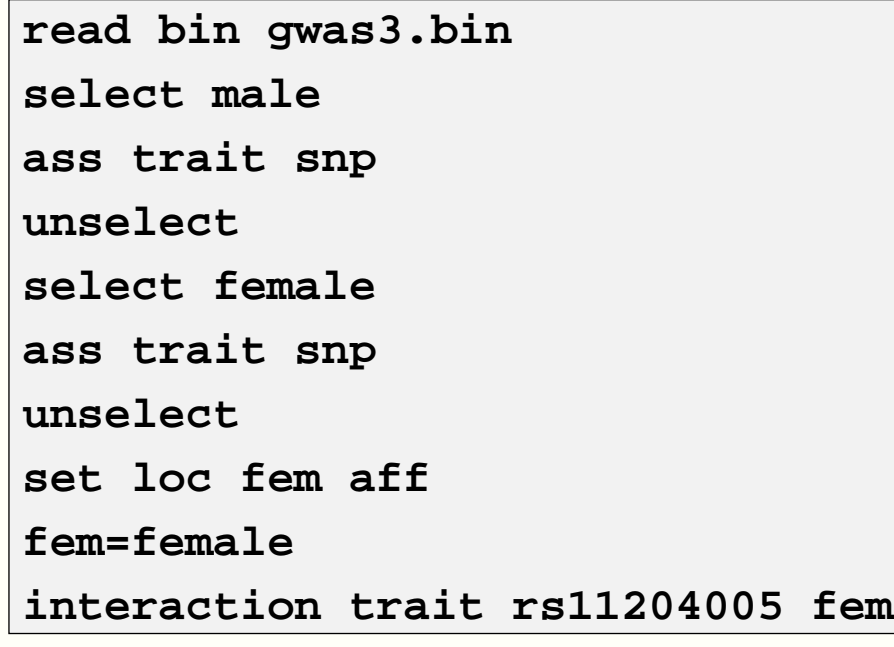

## **Sib-pair compared to PLINK: filtering on interSNP LD**

Subsetting to obtain SNPs in LD, and plotting clusters

PLINK: (1 minute 17 seconds)

**plink –bfile wgas3 –indep-pairwise <sup>50</sup> <sup>10</sup> 0.2 –out prune1**

Sib-pair (3 minutes for one chromosome)

**read bin wgas3.bin**

**drop where r2 0.2**

## **Sib-pair compared to PLINK**

Individual MDS plot

PLINK

**plink –bfile wgas3 –extract prune1.prune.in –genome –out ibs1 plink –bfile wgas3 –read-genome ibs1.genome –cluster –ppc 1e-3 –cc –mds-plot <sup>2</sup> –out strat1**

#### **Sib-pair compared to PLINK: merging in additional data**

```
Merge in additional "fine mapping" genotyping
```
#### PLINK

**plink –bfile wgas3 –snp rs11204005 –window <sup>100</sup> –merge extra.ped extra.map \ –make-bed –out followup plink –bfile followup –mh –within pop.cov –out followup-cmh**

Sib-pair

```
read bin wgas3.bin
which rs11204005
keep trait 108321 -- 108421
include extras.in
update extras.dat
set loc japan aff
japan=n
sel ped J*
japan=y
unselect
# reorder data by map position
order trait japan $mm
pack
ass trait cov japan
write bin followup.bin compress
```
## **Sib-pair v. PLINK and haplo.stats: Haplotype association**

SNP haplotype association analysis

PLINK (0.1 seconds)

**plink –bfile followup2 –chap –hap-snps rs2460915-rs2460338 –each-versus-others**

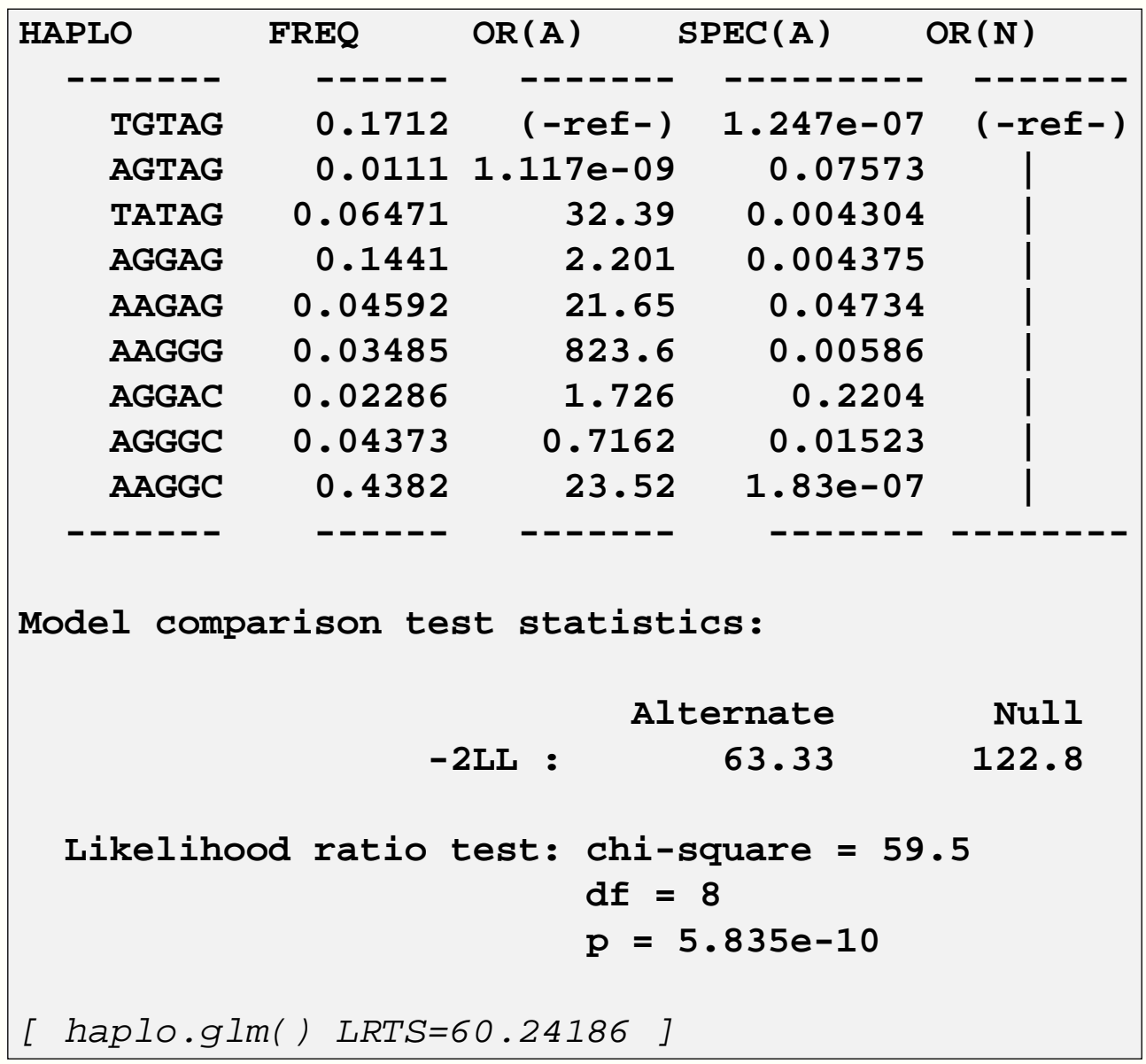

#### **dis rs2460915 rs7835221 rs2460911 rs11204005 rs2460338 trait**

Poor old Sib-pair! In its defence, I should add it fits <sup>a</sup> "full" model testing for extragametic association, as well as the association model testing for differences in haplotype frequency. Theformer model does not scale up well.

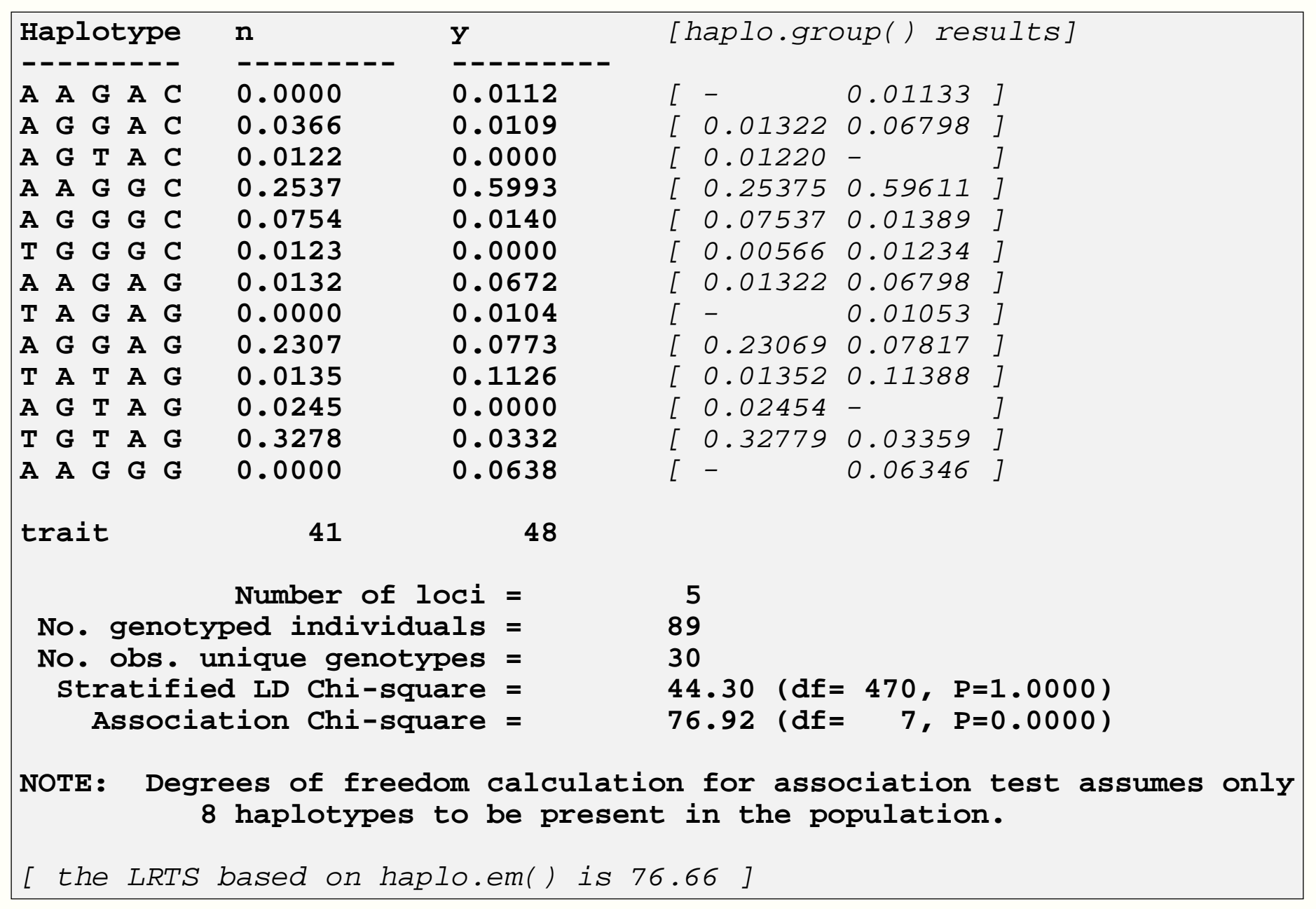

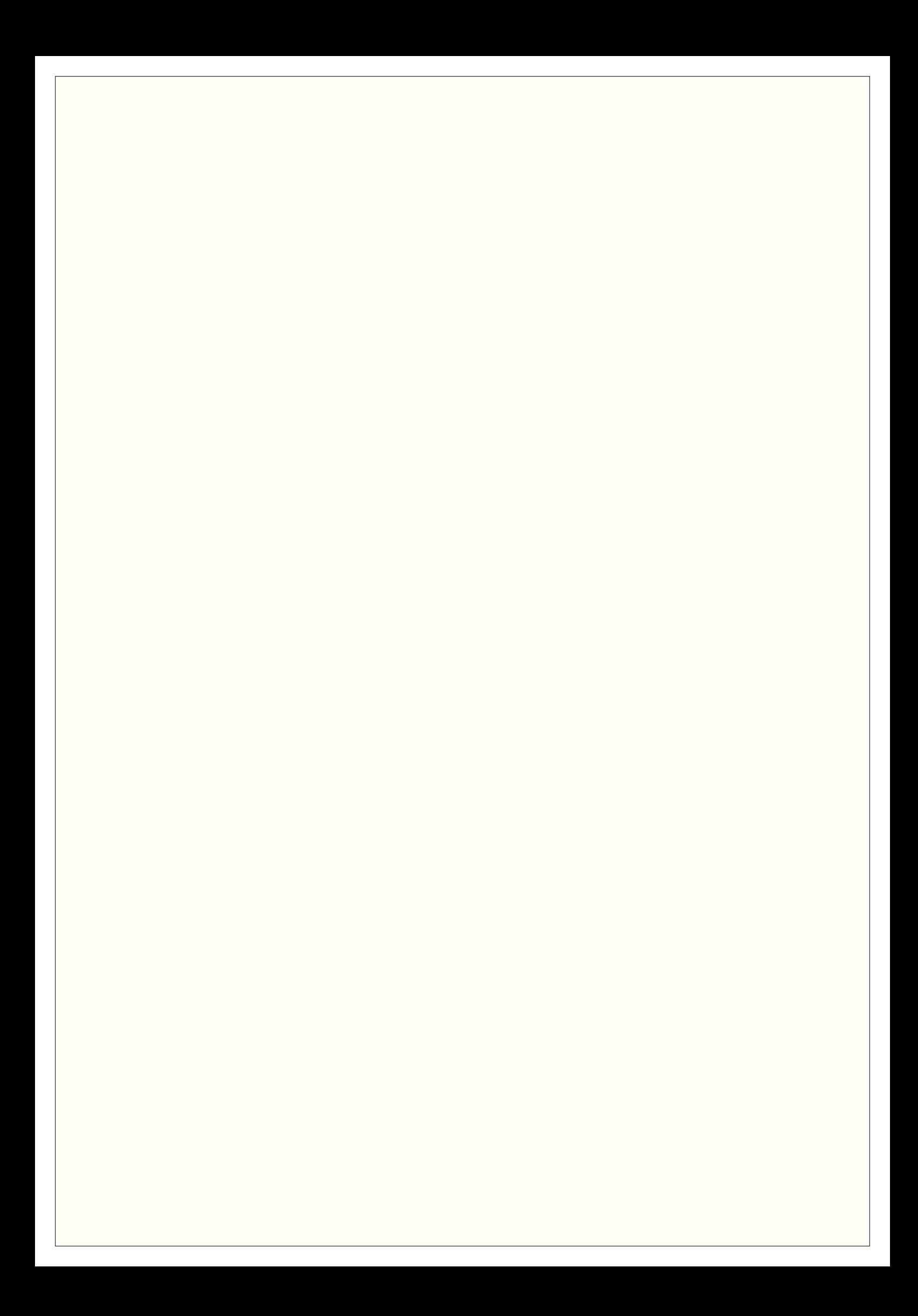

## **Sib-pair v. PLINK: Conclusions**

- •Similar range of simpler association analysis
- •Sib-pair is still slower, but not annoyingly so (some exceptions)
- •Sib-pair offers greater interactivity/programmability